## CREATING/EDITING PAYMENTS Updated: 8/29/19

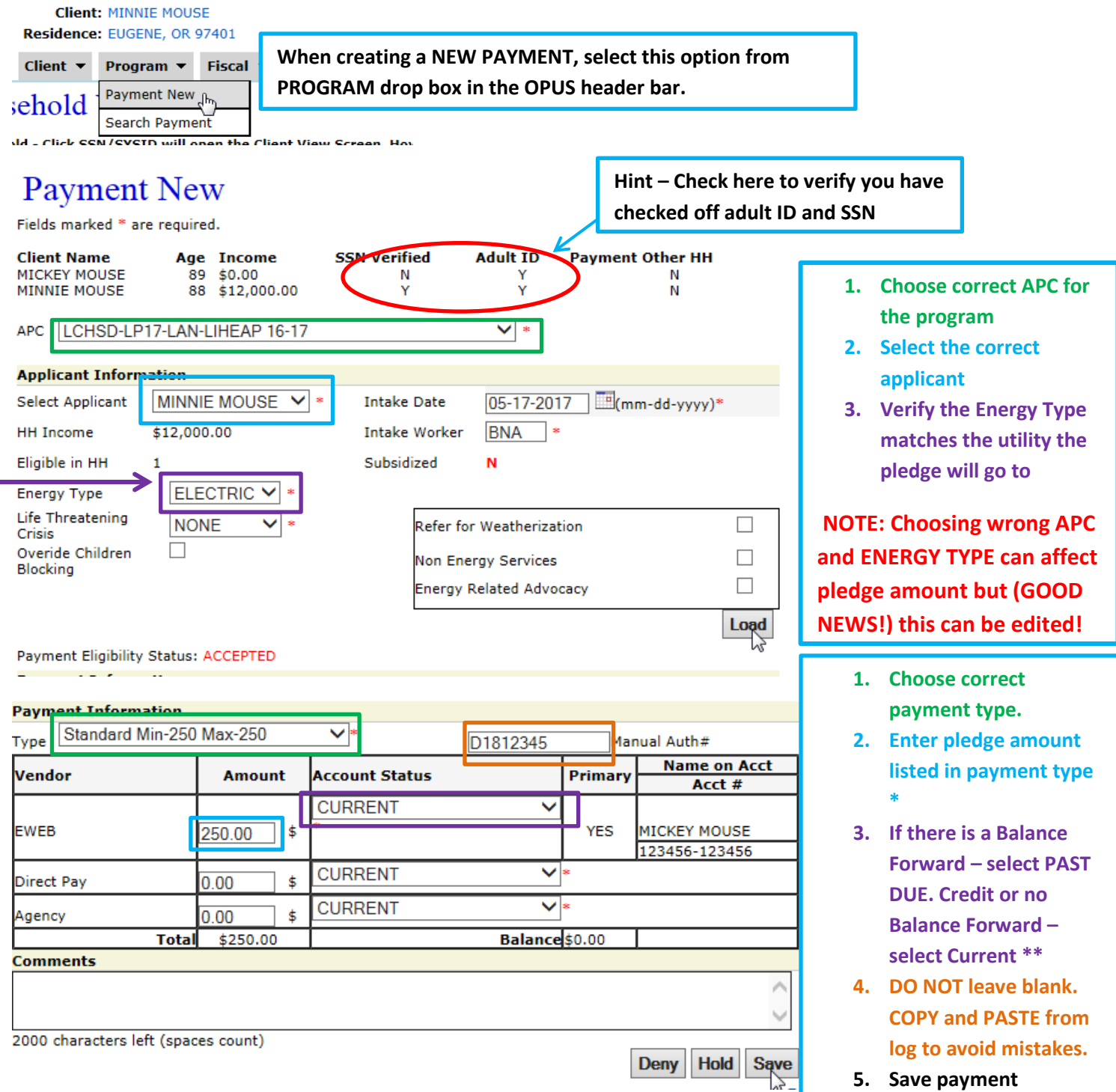

**\* If splitting a payment between two utilities, at least HALF of payment must go to ENERGY TYPE listed in drop down box above.**

**\*\* Select this option based off of what the utility bill states or what vendor employee states. This information is gathered by the state for statistics.**

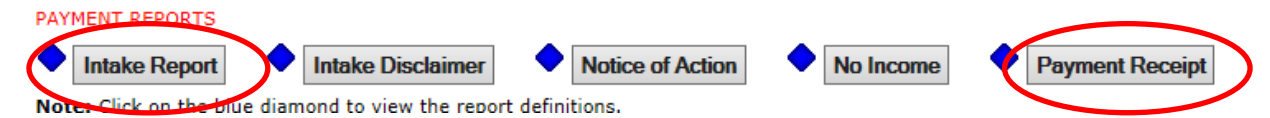

Print off **INTAKE REPORT** and **PAYMENT** receipt. Don't forget to gather signatures and all required documents.

## **If a mistake was made while creating a payment, DO NOT DENY OR VOID payment! Payments can be edited.**

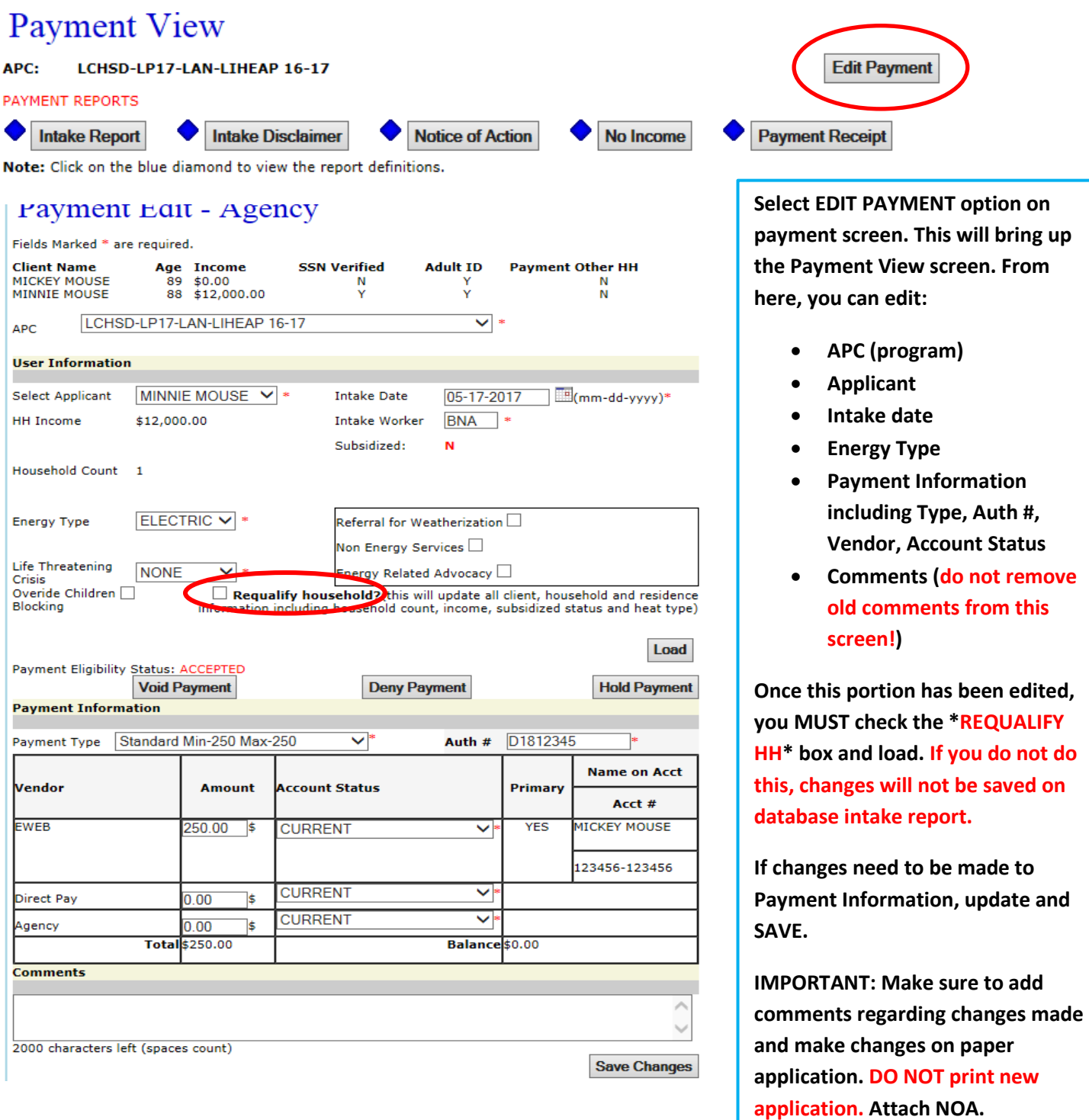